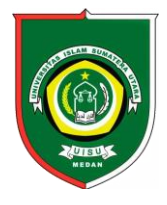

Available *online* at [: http://bit.ly/InfoTekJar](http://bit.ly/infotekjar) **InfoTekJar : Jurnal Nasional Informatika dan Teknologi Jaringan**

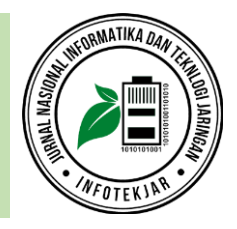

ISSN (Print) 2540-7597 | ISSN (Online) 2540-7600

# Aplikasi *e-Ngladog* sebagai Media Informasi Wisata Kota Tangerang Selatan Berbasis Teknologi *Mobile*

# *Dicky Muhammad\*, Benfano Soewito*

*Computer Science Department, BINUS Graduate Program Master of Computer Science Bina Nusantara University Jakarta, Indonesia*

Android Studio, Google Maps, Sistem Informasi Geografis; Teknologi Mobile, Wisata

#### **CORRESPONDENCE**

E-mail: dicky.muhammad001@binus.ac.id

# KEYWORDS **A B S T R A C T**

Kota Tangerang Selatan atau disebut Tangsel adalah salah satu kota di wilayah provinsi Banten yang berbatasan dengan provinsi DKI Jakarta. Kondisi ini menyebabkan kota Tangsel menjadi penopang perekonomian penduduk DKI Jakarta yang dibuktikan dengan banyaknya hotel, perumahan dan pusat perbelanjaan di Tangsel. Keberadaan wisata di Tangsel cukup bervariasi, hanya saja promosi wisata di kota ini terbilang rendah dibandingkan dengan kota di sekitarnya. Pada *website* resmi dinas pariwisata kota Tangsel misalnya, belum ditemukan data wisata yang lengkap. Untuk membantu promosi wisata tersebut maka dalam penelitian ini darancang dan dibuat aplikasi sebagai media informasi wisata kota Tangsel berbasis teknologi *mobile*. Aplikasi ini diberi nama *e-Ngladog* yang dibuat menggunakan *software* Android Studio dengan *database* tersimpan pada *web server*. Fungsi aplikasi ini dapat menampilkan wisata yang ada di Tangsel berupa wisata alam, wisata buatan, wisata sejarah dan budaya, wisata kuliner, wisata belanja, hotel dan dapat dijalankan pada perangkat android yang terhubung *internet*. Aplikasi ini juga bisa terhubung dengan *google maps* yang sudah terinstal pada perangkat *smartphone* untuk menampilkan rute menuju lokasi wisata. Berdasarkan pengujian yang dilakukan dengan metode *Black Box Testing* dapat diketahui bahwa menu-menu pada aplikasi dapat berjalan sesuai dengan desain perancangannya.

# **PENDAHULUAN**

Kota Tangerang Selatan adalah sebuah kota yang merupakan bagian dari provinsi Banten dan sering disingkat dengan nama Tangsel. Berdasarkan sejarah terbentuknya, kota ini merupakan pemekaran dari kabupaten Tangerang seperti yang tercantum pada Undang-undang Nomor 51 tahun 2008 tentang pembentukan kota Tangerang Selatan [1]. Secara geografis letak kota Tangerang Selatan berbatasan dengan Provinsi DKI Jakarta di sebelah timur, berbatasan dengan Kabupaten Tangerang di sebelah barat, Kota Tangerang di sebelah utara dan berbatasan dengan provinsi Jawa Barat di sebelah selatan. Dikarenakan kota Tangerang Selatan berbatasan dengan DKI Jakarta, maka kota ini membuka peluang sebagai kota penyangga provinsi DKI Jakarta. Hal ini bisa dilihat dari banyaknya hotel, perumahan dan pusat perbelanjaan di Tangerang Selatan sebagai penopang perekonomian penduduk DKI Jakarta.

Dilihat dari sisi wisata, potensi wisata di kota Tangerang Selatan tidak kalah dengan DKI Jakarta dan kota lain di sekitarnya. Terdapat banyak wisata di kota ini, antara lain wisata alam, wisata buatan, wisata kuliner, wisata sejarah dan budaya serta wisata belanja. Di kota Tangerang Selatan juga banyak berdiri hotelhotel baik yang hotel melati maupun hotel berbintang. Namun di sisi lain promosi pariwisata di Tangsel terbilang sangat kurang dibandingkan dengan kota besar lain di sekitarnya. Penulis juga mencoba melakukan pencarian di internet dengan kata kunci "wisata Tangerang Selatan" tetapi yang penulis dapatkan adalah informasi wisata yang kurang lengkap dan cenderung mengarah ke wisata kota Tangerang, bukan ke Tangerang Selatan. Bahkan menurut pantauan penulis, pada portal resmi dinas pariwisata Tangerang Selatan hanya menampilkan beberapa titik wisata saja tanpa dilengkapi dengan galeri fotonya. Hal ini tentunya kurang sejalan dengan visi dari kota Tangerang Selatan yaitu "Terwujudnya Tangsel Kota Cerdas, Berkualitas dan Berdaya Saing Berbasis Teknologi dan Inovasi" [1].

Berdasarkan permasalahan di atas penulis mencoba membuat sebuah terobosan dengan merancang dan membuat sebuah aplikasi yang berisi informasi wisata yang ada di kota Tangerang Selatan. Aplikasi ini diberi nama *e-Ngladog*, dimana kata *ngladog* diambil dari bahasa betawi yang berarti bepergian. Pembuatan aplikasi ini menggunakan teknologi *mobile* android, dikarenakan pangsa pasar android saat ini terus meningkat begitu tajam seiring semakin terjangkaunya harga *smartphone* di pasaran. Android merupakan salah satu *platform open source* dimana para pengembang mempunyai hak bebas untuk

menciptakan ataupun mengembangkan aplikasi mereka. Sehingga aplikasi dalam android bisa dengan mudah disesuaikan dengan keinginan pengembang [2]. Dengan adanya aplikasi *e-Ngladog* yang berbasis android ini diharapkan bisa menjadi media informasi wisata kota Tangerang Selatan ke masyarakat umum yang merupakan tujuan dari penelitian ini.

# **METODOLOGI PENELITIAN**

#### *Metode Pengumpulan Data*

Data dalam penelitian ini terdiri dari data spasial dan nonspasial. Data spasial berupa peta kota Tangerang Selatan dan titik koordinat latitude dan longitude lokasi wisata. Latitude adalah garis mendatar pada bumi yang disebut juga dengan garis lintang sedangkan longitude adalah garis bujur [3]. Titik koordinat ini penulis dapatkan dari pencarian melalui aplikasi google maps. Target data yang didapatkan adalah 50 titik wisata yang terdapat di kota Tangerang Selatan. Data wisata terbagi menjadi 6 jenis wisata yaitu wisata alam, wisata buatan, wisata sejarah dan budaya, wisata belanja dan wisata kuliner. Untuk menunjang keberadaan wisata tersebut maka dikumpulkan juga data titik lokasi hotel yang ada di kota Tangerang Selatan.

Kemudian data nonspasial adalah data informasi wisata yang terdiri dari nama objek wisata, foto dan keterangan singkat tentang objek wisata tersebut. Data ini penulis dapatkan dari sumber terpercaya di internet, baik di website pemerintahan maupun non pemerintahan.

### *Metode Pengembangan Sistem*

Pada penelitian ini penulis menggunakan metode waterfall. Dari segi bahasa, waterfall berarti air terjun sehingga metode ini bisa diartikan sebagai pendekatan sistematis dan berurutan dalam melakukan pengembangan sistem perangkat lunak [4]. Adapun gambaran pada metode waterfall dapat dilihat pada gambar 1 berikut :

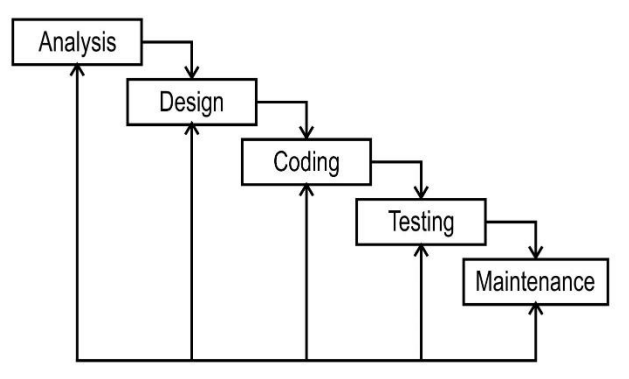

Gbr. 1. Diagram model *waterfall*

Tahapan metode *waterfall* sesuai gambar di atas pada penelitian ini dapat dijabarkan sebagai berikut : (1). *Analysis*, dalam tahap ini penulis menganalisa dan memahami apa kiranya perangkat lunak yang dibutuhkan oleh masyarakat terkait adanya wisata di wilayah kota Tangerang Selatan. Informasi tentang kebutuhan ini sangat diperlukan untuk membangun struktur aplikasi sehingga hasil akhirnya akan sesuai yang diharapkan. (2). *Design*, tahap design adalah tahapan yang penting karena pada tahap ini menghasilkan rancangan aplikasi secara detail. Adapun perancangannya menggunakan *Entity Relationship Diagram* (ERD), yaitu sebuah model yang bertujuan memberi gambaran dalam penyusunan *database* aplikasi yang akan didesain [5]. (3). *Coding*, setelah melalui tahap *design*, maka disusunlah rancangan *design* tersebut menjadi sebuah aplikasi. Dalam hal ini penulis membuat aplikasi berbasis teknologi *mobile* android menggunakan *software* utama android studio. (4). *Testing*, pada tahap ini dilakukan pengujian terhadap aplikasi, apakah ada kesalahan atau bug ataukah tidak. Dan apakah aplikasi *e-Ngladog* ini sudah bisa menampilkan seluruh fitur sesuai dengan desain yang sudah ada. (5). *Maintenance,* tahap yang ke lima atau terakhir dalam metode *waterfall* adalah pemeliharaan. Pada tahap ini dilakukan pemeliharaan terhadap aplikasi terkait dengan pembaharuan dan perawatan data.

# **HASIL DAN PEMBAHASAN**

# *Lokasi Penelitian*

Lokasi penelitian adalah di wilayah kota Tangerang Selatan yang terletak pada koordinat 106'38'-106'47' Bujur Timur dan berapa pada 06'13'30'-06'22'30' pada Lintang Selatan [1]. Gambar 2 adalah peta kota Tangerang Selatan yang berbatasan dengan provinsi DKI Jakarta di sebelah timur dan dengan kabupaten Tangerang di sebelah barat. Di sebelah utara, kota ini berbatasan dengan kota Tangerang sedangkan di sebelah selatan berbatasan dengan provinsi Jawa Barat. Letak kota Tangerang Selatan sangat menguntungkan dalam hal pariwisata karena berdekatan dengan pusat pemerintahan yaitu provinsi DKI Jakarta.

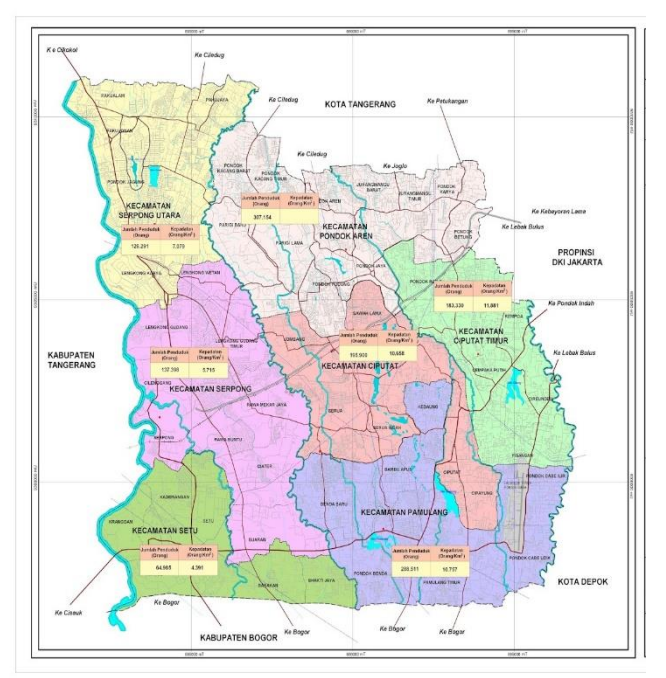

Gbr. 2. Peta kota Tangerang Selatan

Lokasi penelitian adalah di wilayah kota Tangerang Selatan yang terletak pada koordinat 106'38'-106'47' Bujur Timur dan berapa pada 06'13'30'-06'22'30' pada Lintang Selatan [1]. Gambar 2 adalah peta kota Tangerang Selatan yang berbatasan dengan provinsi DKI Jakarta di sebelah timur dan dengan kabupaten Tangerang di sebelah barat. Di sebelah utara, kota ini berbatasan dengan kota Tangerang sedangkan di sebelah selatan berbatasan

dengan provinsi Jawa Barat. Letak kota Tangerang Selatan sangat menguntungkan dalam hal pariwisata karena berdekatan dengan pusat pemerintahan yaitu provinsi DKI Jakarta.

# *Perancangan Sistem*

Perancangan sistem adalah sesuatu yang harus dilakukan sebelum memulai membangun sebuah sistem atau merancang sebuah aplikasi. Hal ini dilakukan agar sistem yang dibangun akan sesuai dengan tujuan awal pembuatan dan juga memudahkan proses pada tahapan selanjutnya. Aplikasi ini menggunakan *web server* sebagai pusat datanya dan android sebagai *client*. Pertama, penulis atau *administrator* memasukkan data wisata kota Tangerang Selatan ke dalam *web server*, kemudian *user* atau pengguna bisa mengakses tempat wisata tersebut melalui aplikasi pada perangkat android.

#### *Diagram Alur Flowchart*

Secara garis besar aplikasi dapat digambarkan dengan diagram alur *flowchart* pada gambar 3 berikut :

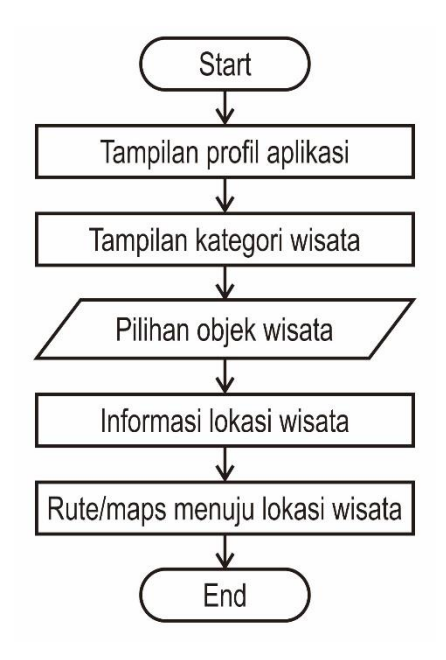

Gbr. 3. *Flowchart Diagram*

Dari diagram di atas dapat dijelaskan bahwa aplikasi dimulai dengan menampilkan *splashscreen* atau halaman pembuka yang berisi logo dari aplikasi. Setelah proses berjalan maka akan ditampilkan halaman depan berisi profil aplikasi. Dalam profil aplikasi terdapat penjelasan singkat tentang kota Tangerang Selatan dan keberadaan wisatanya. Tampilan selanjutnya adalah kategori wisata dimana pengguna bisa memilih objek wisata yang diinginkan sehingga ditampilkan profil atau informasi dari lokasi wisata tersebut. Kategori wisata terdiri dari berbagai macam wisata yang ada yaitu wisata alam, wisata buatan, wisata sejarah dan budaya, wisata kuliner, wisata belanja dan hotel. Selanjutnya user akan dibawa pada tampilan objek wisata sesuai kategori yang dipilih dan bisa melihat detail wisata pada wisata yang dipilih. Pada informasi detail wisata tersebut dilengkapi dengan *button* menuju rute atau peta menuju lokasi wisata. Pada tahap ini *user* akan terhubung ke aplikasi *google maps* yang sudah terinstal di perangkat *smartphone* yang digunakan.

#### *Use Case Diagram*

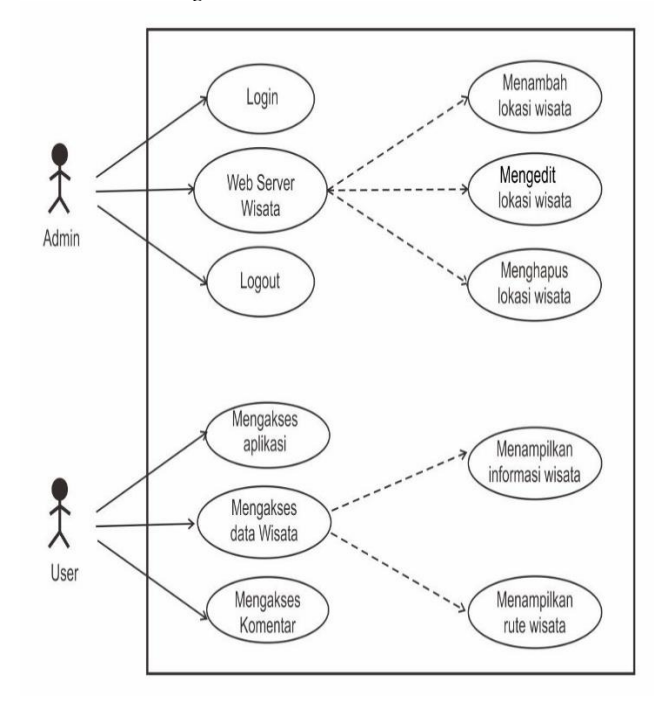

Gbr. 4. *Use Case Diagram*

Aplikasi ini mempunyai 2 aktor yaitu *admin* dan *user*. Pada gambar *use case* di atas dapat dijelaskan bahwa *admin* bisa mengakses halaman *login*, *web server* dan *logout*. Pada *web server*, admin bisa melakukan perubahan data meliputi menambah lokasi wisata, menghapus lokasi wisata dan mengelola komentar dari user.

#### *Activity Diagram*

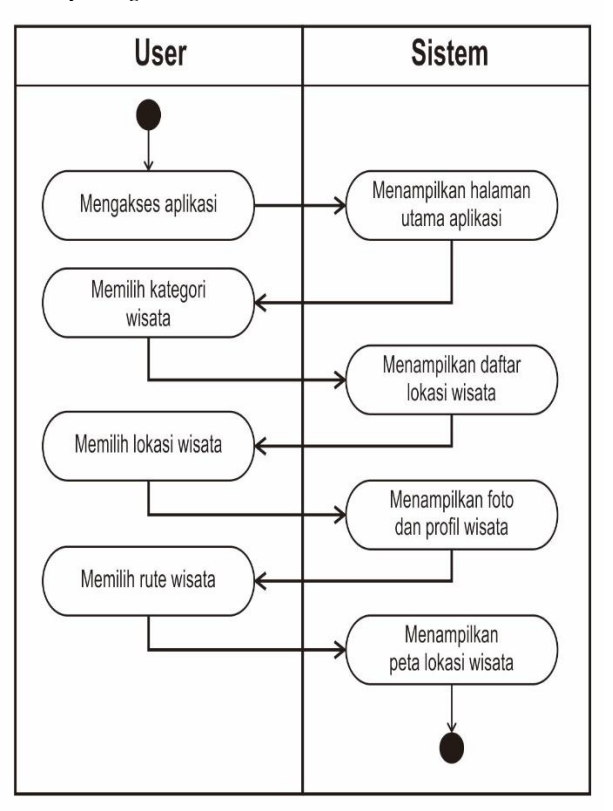

Gbr. 5. *Activity Diagram*

Gambar 5 adalah diagram *activity* yang menjelaskan tentang aktifitas *user* dalam mengakses aplikasi dan respon dari sistem terhadap *user*. Pada saat user mengakses aplikasi maka sistem akan menampilkan halaman utama aplikasi yang berisi tentang profil dari aplikasi. Ketika pengunjung mengakses kategori wisata maka sistem akan otomatis menampilkan daftar lokasi wisata. Apabila *user* memilih lokasi wisata maka sistem akan menampilkan foto wisata yang dipilih beserta profil singkat wisata. Kemudian jika *user* mengakses rute wisata maka sistem akan menampilkan peta lokasi wisata.

#### *Rancangan Database*

Perancangan *database* untuk aplikasi *e-Ngladog* terdiri dari beberapa tabel, yaitu *users*, wisata alam, wisata buatan, wisata budaya, rumah makan, shoop dan hotel. Berikut salah satu struktur tabel yang digunakan dalam *database*.

#### Tabel 1. Struktur Tabel Database

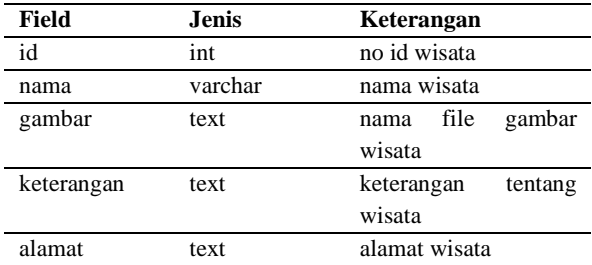

#### *Implementasi Sistem*

Pada tahap ini dilakukan implementasi atau penerapan hasil dari perancangan sistem yang telah dibuat pada bab sebelumnya. Pembuatan aplikasi *e-Ngladog* ini menggunakan *web server* sebagai pusat datanya dan dihubungkan dengan aplikasi yang dibangun menggunakan Android Studio.

#### *Backend web aplikasi*

Untuk menuju halaman *backend* aplikasi, admin diharuskan melakukan proses *login* terlebih dahulu seperti yang terlihat pada gambar 6 berikut.

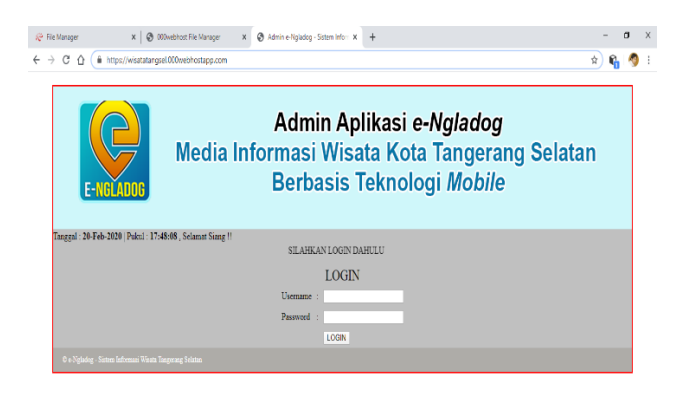

Gbr. 6. Tampilan halaman login *backend web*

Apabila *login* berhasil maka akan menuju halaman beranda *backend web* yang berisi tampilan sekilas tentang kota Tangerang Selatan dan sekilas tentang wisata Tangerang Selatan (gambar 7).

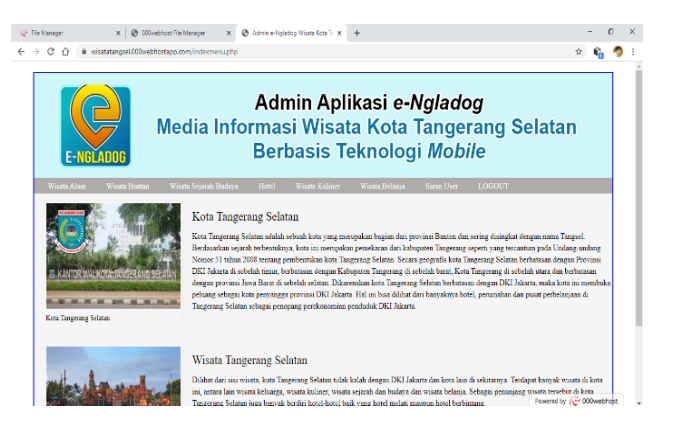

Gbr. 7. Tampilan halaman beranda *backend web*

Selanjutnya admin dapat mengakses menu yang ada pada *backend web*, antara lain menu wisata alam, wisata buatan, wisata sejarah budaya, hotel, wisata kuliner, wisata belanja dan *logout*. Admin bisa menambah, mengedit dan menghapus titik lokasi wisata dengan cara mengakses salah satu menu wisata yang ada di beranda.

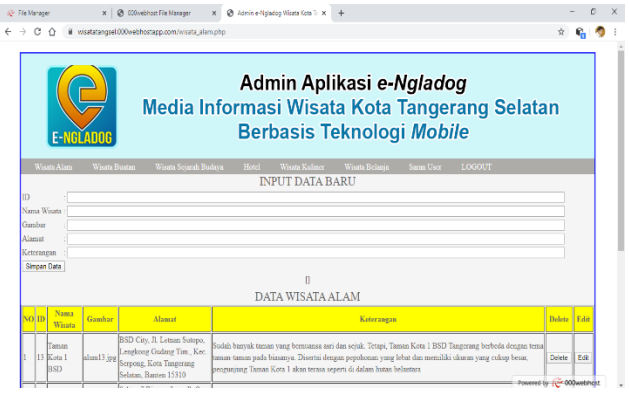

Gbr. 8. Tampilan halaman input data wisata alam

Pada gambar 8 tersebut adalah tampilan halaman input data wisata alam. Admin bisa melakukan *input* data wisata alam yang terdiri dari nomor id, nama wisata, gambar atau nama file gambar yang tersimpan pada *hosting*, alamat dan keterangan singkat tentang wisata. Pada bagian bawah akan ditampilkan list wisata yang sudah diinput, dilengkapi dengan tombol *delete* dan *edit* (gambar 9). Halaman input wisata buatan, wisata sejarah budaya, hotel, wisata kuliner, wisata belanja dapat diakses dengan menekan tombol menu yang ada.

| c    |                                              |            | B wisatatangsel.000webhcstapp.com/wisata_alam.php                                                                                          |                                                                                                    |             |      |  |
|------|----------------------------------------------|------------|----------------------------------------------------------------------------------------------------|----------------------------------------------------------------------------------------------------|-------------|------|--|
|      |                                              |            |                                                                                                    | r                                                                                                    |             |      |  |
|      |                                              |            |                                                                                                    | DATA WISATA ALAM                                                                                                    |             |      |  |
| solm | Nama<br>Winata                               | Gambar     | Alamat                                                                                                    | Keteransan                                                                                                    | Delete Edit |      |  |
|      | Fremoin<br>13 Kota 1<br>B <sub>SD</sub>      | alam13.ipr | BSD City. Jl Letnan Sutopo.<br>Lengkong Gudang Tim, Kee.<br>Serpong, Kota Tangerang<br>Selatan, Banten 15310                               | Sudah banyak taman yang bermansas asri dan sejuk. Tetapi, Taman Kota 1 BSD Tangerang berbeda dengan tema<br>taman-taman pada biasanya. Disertai dengan pepohonan yang lebat dan memiliki tikuran yang cukup besar.<br>penguziung Taman Kota 1 akan terasa seperti di dalam hutan belantara                                                                                                    | Dolate      | Edit |  |
|      | <b>SELES</b><br>14 Mentenz<br><b>Rustano</b> |            | Sektor 7 Bintaro Java, JL Cut<br>Muta L.R. Wahid Hasvim, Pd.<br>alam14.jpg Java, Kec. Pd. Aren, Kota<br>Tannerang Selatan, Banten<br>15234 | Taman Menteng Bintaro ini terletak di Bintaro Sektor 7 Tangerang Selatan. Taman Menteng Bintaro mempunyai<br>desain vang unik yaitu adanya sungai yang membelah taraan dan tempat parkir. Warga bisa masuk ke taman<br>dengan melewati dua jembatan kecil yang didesain menyerupai kanal-kanal di Venesia. Taman Menteng Himaro<br>ini lebih nyaman dikunjungi pada waktu pagi atau sore hari.                                                                             | Dolete .    | Edit |  |
|      | <b>Athat</b><br>15 Kota 2<br>BSD             |            | alam15.jpg Serpong, Kota Tangerang<br>Selatan, Banten 15326                                                                                | Hotan Kota 2 Bumi Serpong Damas (BSD) City berlokasi di kawasan Taman Tekno, sebuah pusat pergudangan<br>JI. Letnan Sutopo, Ciater. Kec. berskala besar vang berada dekat dengan Taman Makan Pahlawan Seribu Serpong menuju arah selatan ke<br>darrah Mancul, Kecamatan Setu, Kota Tangerang Selatan (Tangael). Tepatnya, Hatan Kota 2 yang dulu<br>dinamakan Taman Kota 2 ini, kalau dari arah BSD mentiri Muncul (lokasi Kampus Institut Teknologi Indonesia<br>stau ITD | Dolete:     | Edit |  |
|      | Taman<br>Renbun                              |            | Cater, Koc. Seroong, Kota<br>16 Konservasi alam16 jpg Tangerang Selatan, Banten<br>15310                                                   | Sebuah lahan seluas kurana lebih 2.5 hektar di tengah permukiman modern Kelurahan Buaran, Kecamatan<br>Scopong, Kota Tangerang Selatan, disiankan menjadi tempat khusus anak kelas SD sampai SMP belajar Bahasa<br>Îngeris secara gratis. Tempat yang dinamakan Kampung Komervasi Rimbun itu awalnya merupakan tanah<br>milik pribadi vang kemudian difungsikan pemiliknya sebagai tempat wisata alam berbasis edukasi                                                     | Dalete      | Edit |  |
|      | amm.<br>17 Huton<br>Rava                     | alam17.jpg | Kec. Ciputat. Kota Tangerang<br>Selatan Binten 15412                                                                                       | Hotan Kota Jombang yang aari, nyaman dan sejuk menawarkan pesena alam yang cukup anggun . Keasriannya<br>memberikan nenzhidunan bazi berbaza: jenis malikluk hidup, tak terkecuali burung, tumbuhan dan manusia.<br>Diketahui ada sekira ribuan jenis tanaman tumbuh subur diarea mi. Bagi anda yang hubi dan ingin mengetahui<br>jemanya silahkan datang ke ruang terbuka hijau (RTH) Jombang                                                                             | Driete:     | Edit |  |

Gbr. 9. Tampilan halaman data wisata alam

Halaman *backend web* aplikasi *e-Ngladog* terhubung dengan sebuah *database* yang kemudian *database* tersebut dihubungkan dengan *coding* pada aplikasi Android Studio. Struktur tabel pada database aplikasi dapat dilihat pada gambar 9 berikut.

| phpMyAdmin                                            | $\leftarrow$       |               | Server: localhost 3306 » Basis data: id12314782 wisatatangsel |                                           |   |        |               |
|-------------------------------------------------------|--------------------|---------------|---------------------------------------------------------------|-------------------------------------------|---|--------|---------------|
| <b>全日 00 参考</b>                                       | <b>Struktur</b>    | SQL           | <b>Cari</b>                                                   | Kueri<br>凬                                | 马 | Ekspor | $\frac{1}{2}$ |
| Terbaru Favorit<br>650                                | <b>Filters</b>     |               |                                                               |                                           |   |        |               |
| $-$ Baru                                              | Mengandung kata:   |               |                                                               |                                           |   |        |               |
| **- jid12314782 wisatatangsel<br>$ \overline{6}$ Baru | Tabel 4            |               | Tindakan                                                      |                                           |   |        |               |
| $+$ $\sqrt{ }$ hotel                                  | hotel              |               | 匾                                                             | Jelajahi Mustur & Cari 3 Tambahkan        |   |        |               |
| +Live rumah makan                                     | rumah makan        | $\frac{1}{2}$ | Jelajahi A Struktur & Cari 3 i Tambahkan                      |                                           |   |        |               |
| $+$ $\angle$ saran<br>$+$ + shoop                     | saran              |               | 匡                                                             | Jelajahi M Struktur & Cari 3: Tambahkan   |   |        |               |
| $+ -$ vsers                                           | shoop              |               | 巨                                                             | Jelajahi A Struktur & Cari 3 Li Tambahkan |   |        |               |
| +_/ wisata alam                                       | users              |               | 畐                                                             | Jelajahi Marstruktur & Cari 3-i Tambahkan |   |        |               |
| +- visata buatan<br>+Light wisata religi              | wisata alam<br>te. |               | Ħ                                                             | Jelajahi A Struktur & Cari 3 Tambahkan    |   |        |               |
| information schema                                    | wisata buatan      |               |                                                               | Jelajahi Kustuktur & Cari 3-i Tambahkan   |   |        |               |
|                                                       | wisata religi      |               | Jelajahi y Struktur & Cari 3: Tambahkan                       |                                           |   |        |               |
|                                                       | 8 tabel            | Jumlah        |                                                               |                                           |   |        |               |

Gbr. 10. Tampilan *database* aplikasi

# *Struktur coding aplikasi*

Pembuatan aplikasi *e-Ngladog* dalam penelitian ini menggunakan *software* Android Studio versi 3.2. Berikut ini adalah struktur folder aplikasi *e-Ngladog* menggunakan Android Studio (gambar 10).

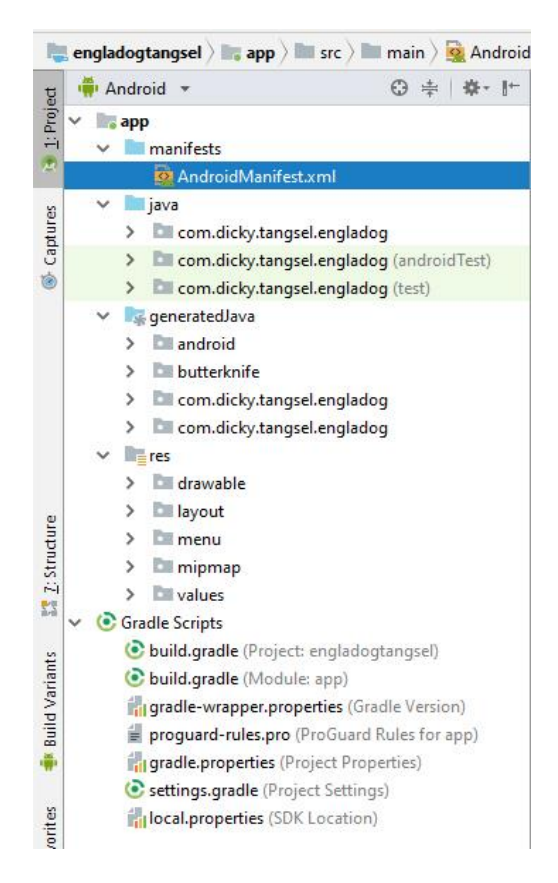

Gbr. 11. Tampilan struktur file android studio

# *Hasil aplikasi e-Ngladog*

Tampilan aplikasi *e-Ngladog* dimulai dengan munculnya *splash screen*, yaitu tampilan *loading* awal ketika aplikasi dibuka atau dijalankan. *Splash screen* ini terdiri dari warna latar belakang dan logo di tengah-tengahnya. Logo *e-Ngladog* sendiri terinspirasi dengan simbol titik lokasi dan dikombinasikan dengan huruf "e". Berikut merupakan gambar *splash screen* aplikasi *e-Ngladog*.

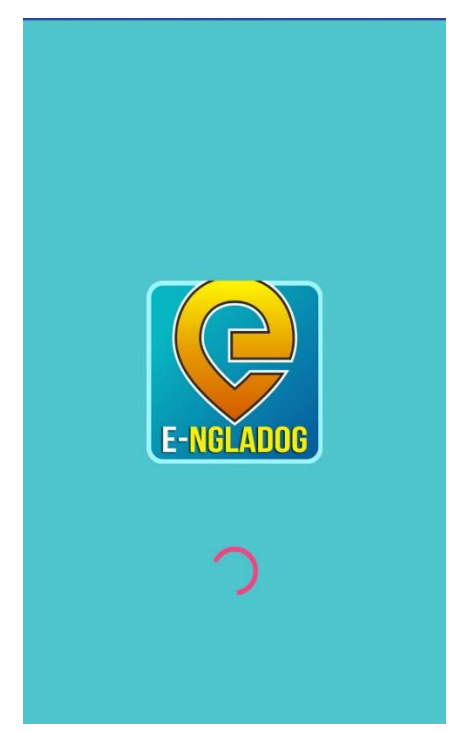

Gbr. 12. *Splash screen* aplikasi *e-Ngladog*

Setelah proses *splash screen* berhasil maka akan memunculkan halaman beranda aplikasi, yaitu berupa logo *e-Ngladog* dan latar belakang kota Tangerang Selatan. Pada beranda aplikasi terdapat 3 garis di sebelah kiri atas yang ketika diakses akan memunculkan menu wisata yang ada di Tangerang Selatan. Menu wisata terdiri dari wisata alam, wisata buatan, wisata sejarah budaya, hotel, kuliner dan wisata budaya.

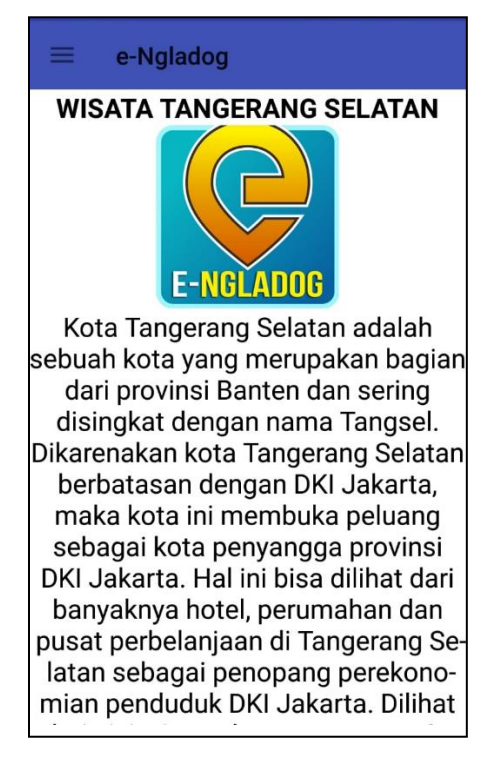

Gbr. 13. Tampilan beranda aplikasi

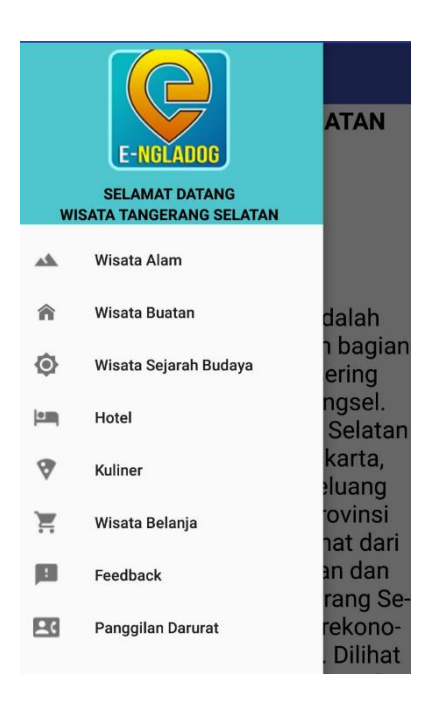

Gbr. 14. Tampilan menu utama aplikasi

Menu pada aplikasi ketika diakses akan menuju halaman daftar wisata sesuai menu yang tersedia. Misal *user* klik menu wisata alam, maka akan tampil daftar wisata yang tergabung dalam kategori wisata alam. Dalam hal ini wisata terdapat lima titik wisata salah satunya adalah wisata Taman Kota BSD 1. Ketika *user* klik wisata Taman Kota BSD 1 maka akan muncul halaman detail wisata yang berisi foto wisata lengkap dengan alamat dan keterangan wisata. Berikut ini gambar halaman kategori wisata alam dan perincian wisata Taman Kota BSD 1.

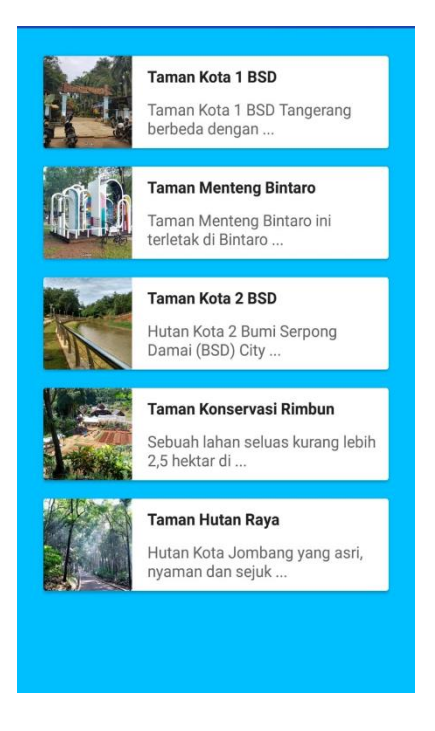

Gbr. 15. Tampilan kategori wisata alam

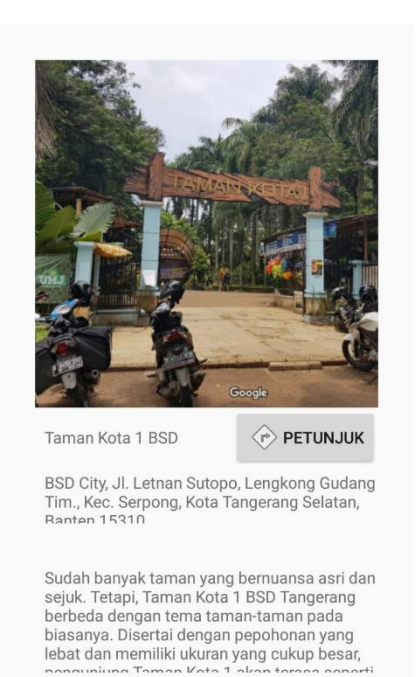

Gbr. 16. Tampilan detail wisata Taman Kota BSD 1

Pada setiap tampilan detail wisata terdapat *link* menuju rute perjalanan dan akan otomatis terhubung dengan aplikasi *google maps* yang terinstal di perangkat adroid *smartphone*. *Google maps* adalah aplikasi penjelajah peta gratis buatan *Google* yang sangat populer*. Google maps* mendukung citra satelit, peta jalan dan rute perjalanan secara lengkap termasuk kondisi lalu lintasnya [6]. Berikut tampilan rute wisata menggunakan aplikasi *google maps*.

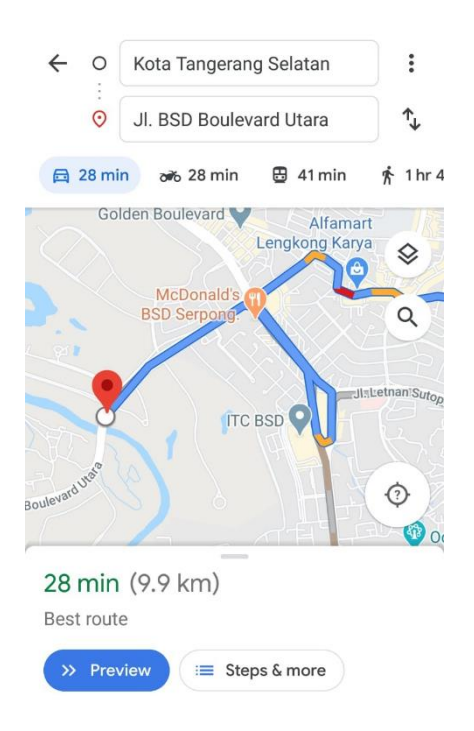

Gbr. 17. Tampilan rute wisata di *Google Maps*

### *Pengujian Sistem*

Pada tahap ini penulis melakukan pengujian aplikasi *e-Ngladog* menggunakan metode *Black Box Testing*. Metode *Black Box Testing* adalah proses pengujian yang hanya melihat dan memeriksa hasil fungsional dari sebuah aplikasi tanpa menganalisis desain dan kode programnya [7]. Dengan pengujian ini dapat diketahui fungsi setiap menu pada aplikasi apakah berjalan sesuai dengan yang diharapkan atau tidak. Adapun hasil pengujian dapat dilihat pada tabel berikut :

#### Tabel II. Hasil Pengujian Aplikasi

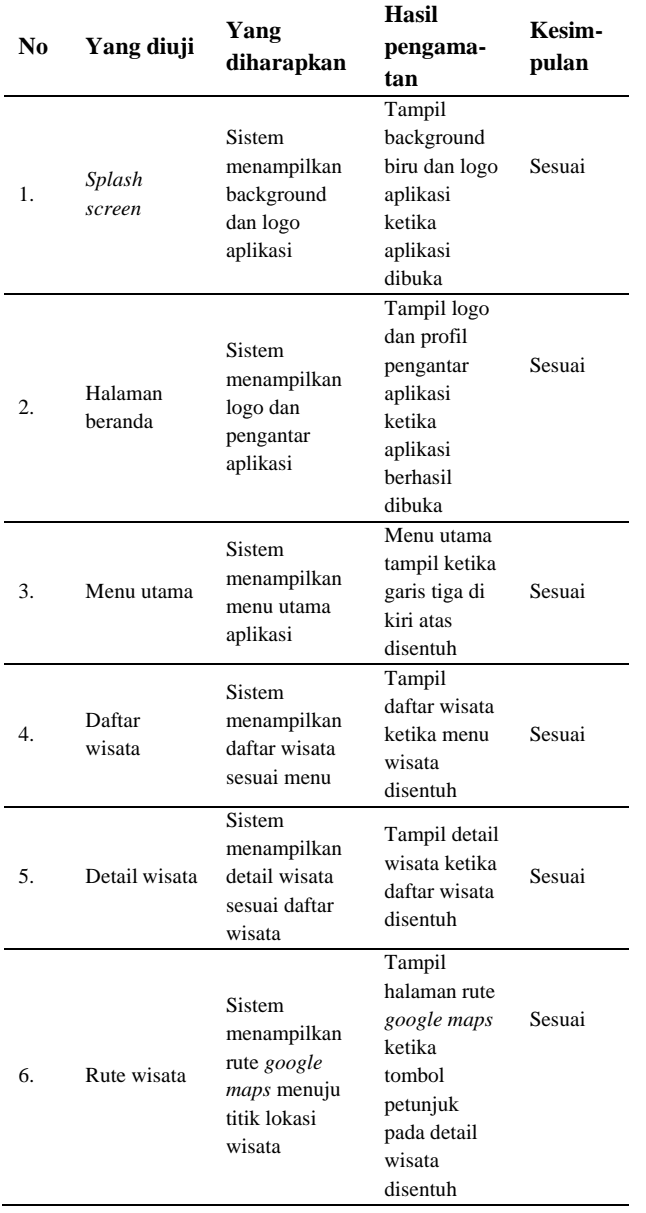

Berdasarkan data dari pengujian menggunakan metode *Black Box Testing* di atas dapat diketahui bahwa semua menu yang ada pada aplikasi *e-Ngladog* telah berjalan sesuai dengan yang diharapkan. Hal ini berarti aplikasi dapat diimplementasikan sesuai dengan perancangan yang sudah dibuat sebelumnya.

# **PENUTUP**

Berdasarkan penelitian yang telah dilakukan mulai dari proses perancangan hingga hasil yang didapat maka dapat ditarik beberapa kesimpulan, antara lain : (1). Pembuatan sistem informasi atau media informasi wisata kota Tangerang Selatan berbasis teknologi *mobile* android yang diberi nama *e-Ngladog* telah dapat diimplementasikan sesuai dengan perancangan yang dilakukan penulis. (2). Aplikasi *e-Ngladog* ini menggunakan *web server* sebagai databasenya sehingga perlu koneksi internet untuk mengaksesnya. Begitu juga dalam hal pembaruan data lokasi wisata hanya bisa dilakukan oleh admin dan dilakukan input manual ke *database server.* (3). Aplikasi *e-Ngladog* berbasis *mobile* yang berfungsi sebagai *client side* bisa menampilkan informasi wisata alam, wisata buatan, wisata kuliner, wisata sejarah budaya, wisata belanja dan hotel yang ada di kota Tangerang Selatan. Aplikasi ini juga terhubung ke aplikasi *google maps* yang terinstal pada perangkat *smartphone* untuk menentukan rute perjalanan ke titik lokasi wisata. (4). Berdasarkan pengujian dengan metode *Black Box Testing* dapat diketahui bahwa fungsi menu-menu yang ada pada aplikasi telah berjalan sesuai dengan yang diharapkan. (5). Sesuai dengan tujuan penelitian bahwa aplikasi *e-Ngladog* ini diharapkan bisa menjadi media informasi pengenalan wisata kota Tangerang Selatan ke masyarakat umum. Kemudahan dalam mengakses aplikasi ini juga merupakan poin penting demi menunjang keberhasilan tujuan tersebut.

Adapun saran yang bisa disampaikan penulis berkaitan dengan hasil penelitian adalah : (1). Aplikasi ini masih menggunakan *web server* sebagai pusat datanya, dan pada aplikasi *user* tidak bisa menambah data wisata. Alangkah lebih baik dikembangkan lagi sehingga *user* bisa menambah data wisata atau memberi usulan data wisata yang diketahui langsung melalui aplikasi. (2). Tampilan pada aplikasi ini masih tergolong sederhana semoga ke depan bisa dikembangkan dan diperbaiki tampilannya.

# **DAFTAR PUSTAKA**

- [1] Pemerintah Kota Tangerang Selatan. (2020, Januari 5). *Sejarah Kota Tangerang Selatan*. Retrieved from http://www.tangerangselatankota.go.id
- [2] Bala, K., Sharma, S., & Kaur, G. (2015). A Study on Smartphone based Operating System. *International Journal of Computer Applications*, 17-22.
- [3] Awangga, R. M. (2019). *Pengantar Sistem Informasi Geografis.* Bandung: Kreatif Industri Nusantara.
- [4] Pressman, R. S. (2012). *Rekayasa Perangkat Lunak Pendekatan Praktisi.* Yogyakarta: Andi Publisher.
- [5] Sukamto, M., & Shalahuddin, R. A. (2016). *Modul Pembelajaran Rekayasa Perangkat Lunak Terstruktur dan Berorientasi Objek.* Bandung: Informatika.
- [6] Prahasta, E. (2005). *Membangun Aplikasi Web Based GIS dengan Mapserver.* Bandung: Informatika
- [7] Cholifah, W. N., Yulianingsih, & Sagita, S. M. (2018). Pengujian Black Box Testing pada Aplikasi Action & Strategy Berbasis Android dengan Teknologi Phonegap. *Jurnal String*, 206-210.